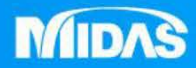

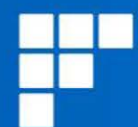

# **MeshFree-安裝手冊 New Paradigm of CAE,**

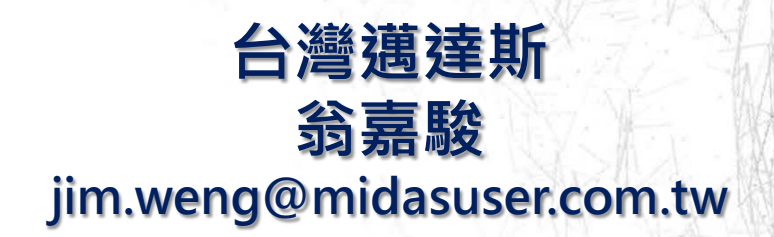

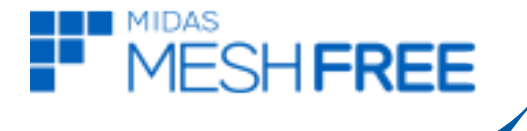

## **MeshFree**試用申請

- **1.** 填寫申人
- **2.** 申請單位**/**公司
- **3.** 聯絡電話
- **4.** 聯絡**E-mail**

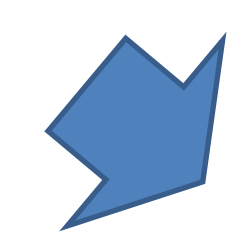

### **E-mail**到**nfx@midasuser.com.tw**

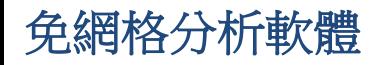

### 註**:** 安裝過程建議關閉防毒軟體和防火牆

setup.exe

**MESHFREE** 

#### MeshFree2018 繁中版本

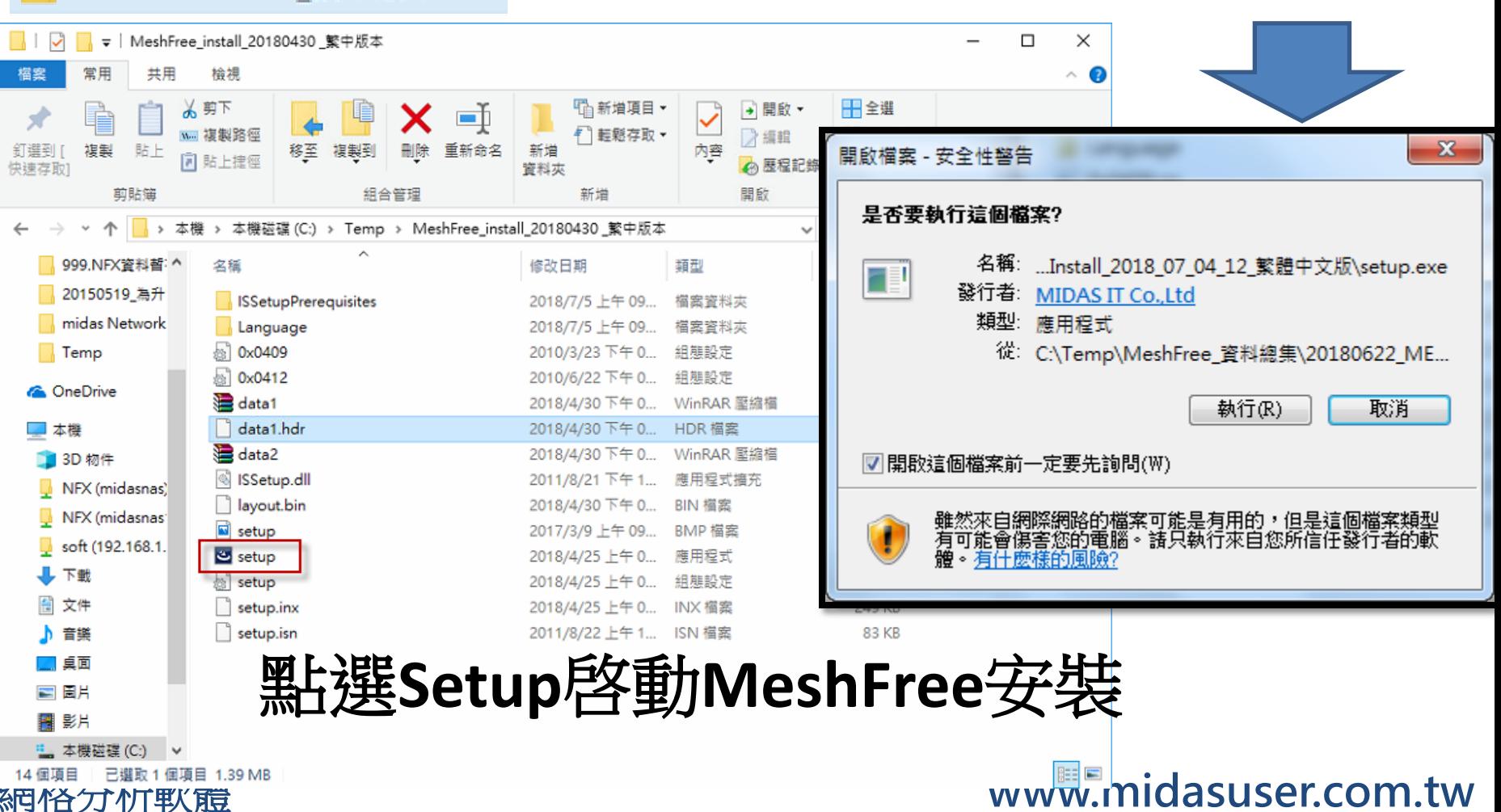

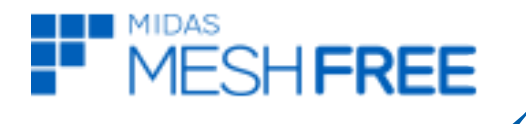

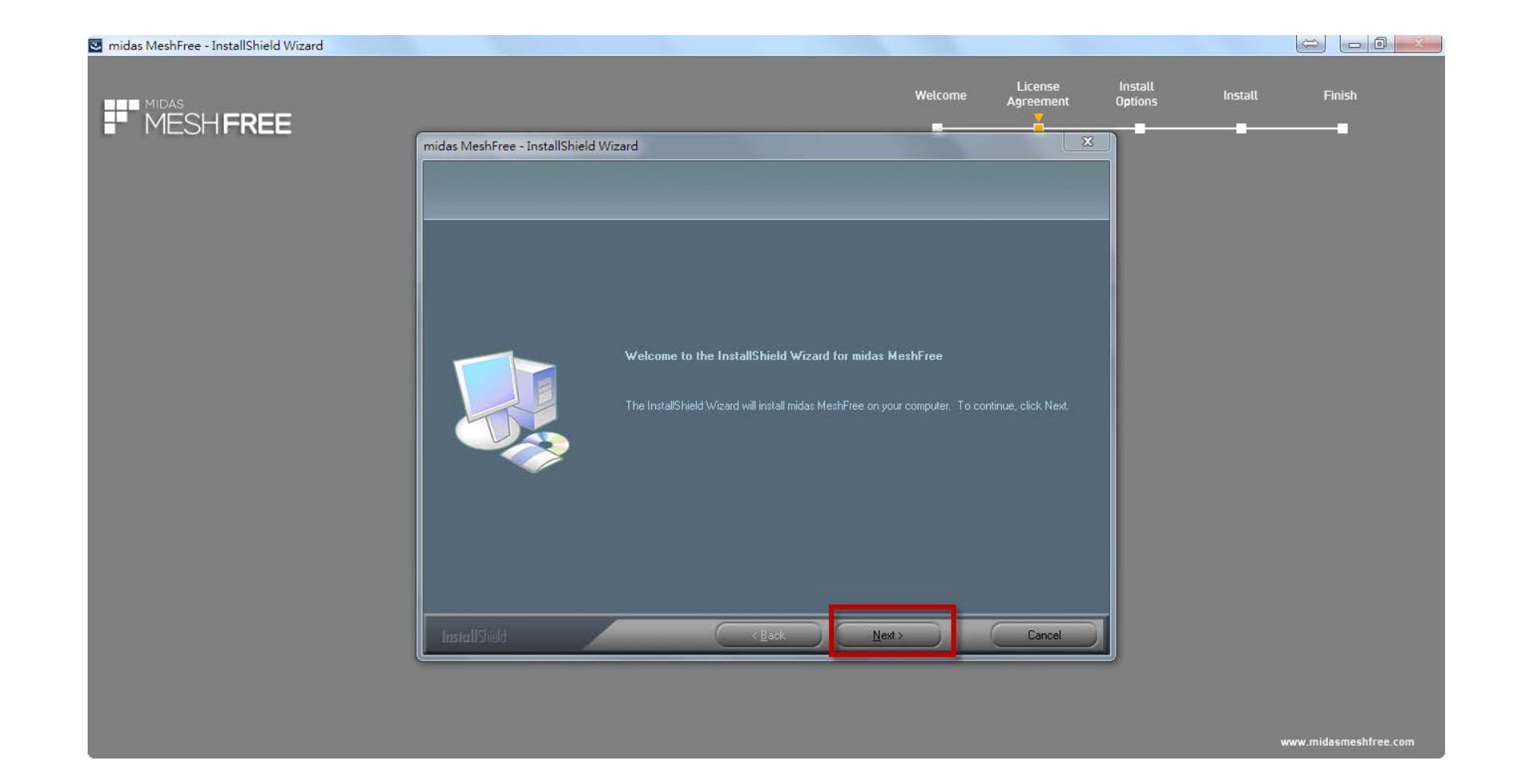

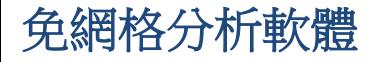

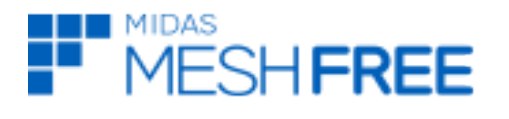

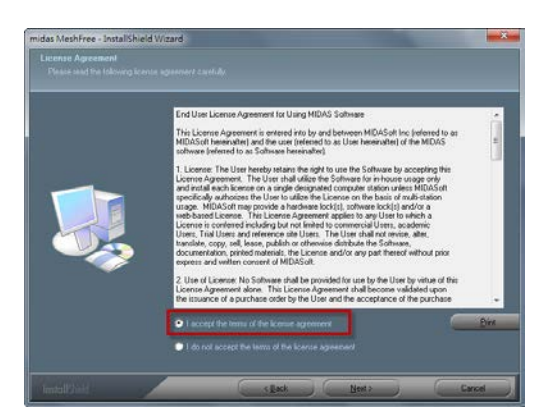

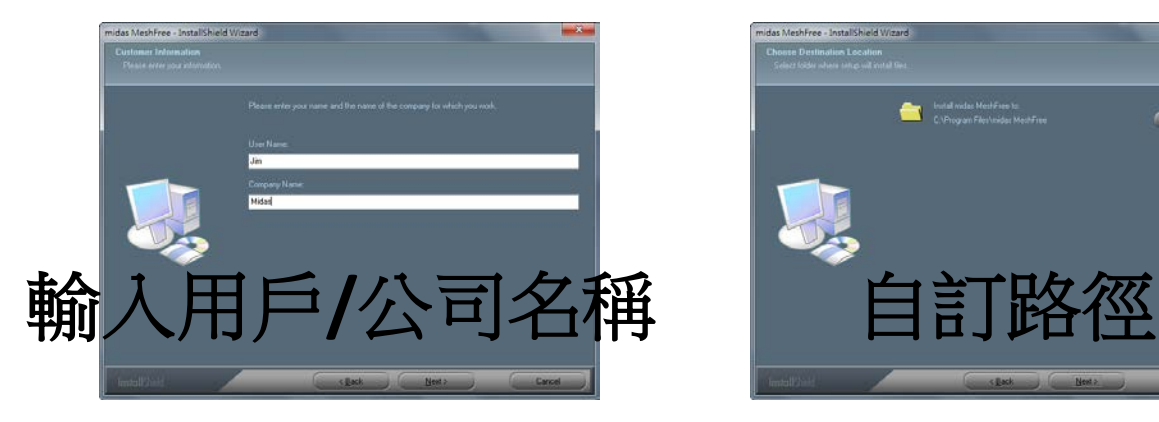

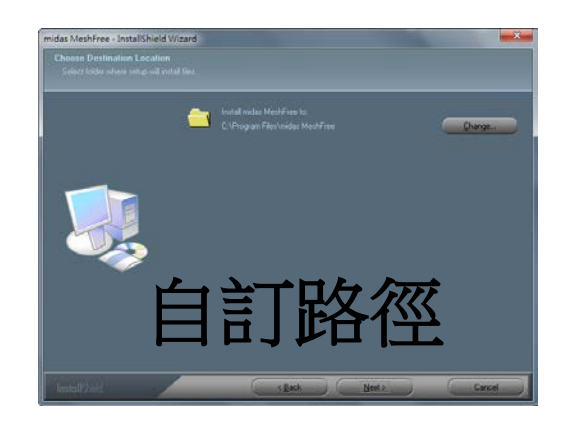

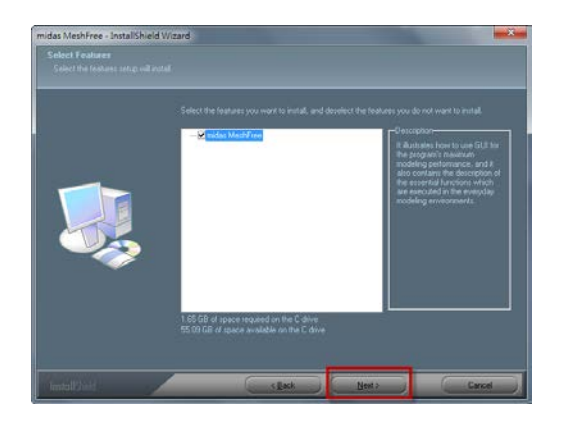

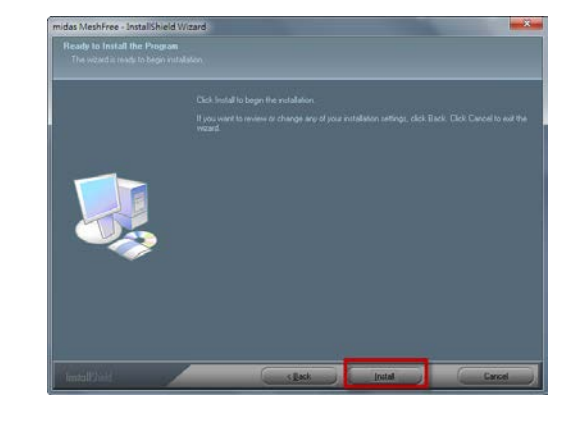

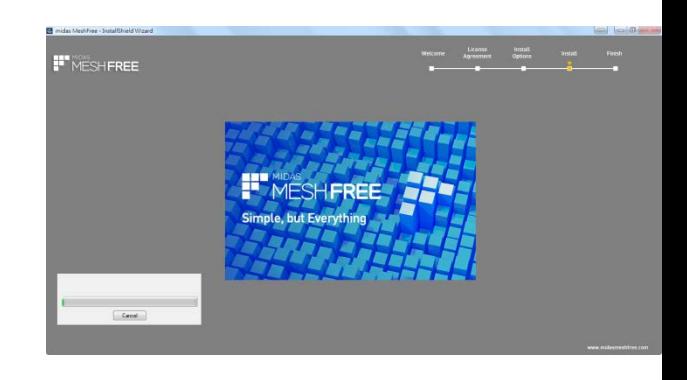

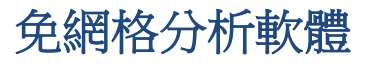

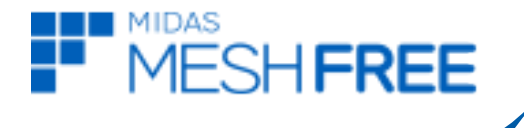

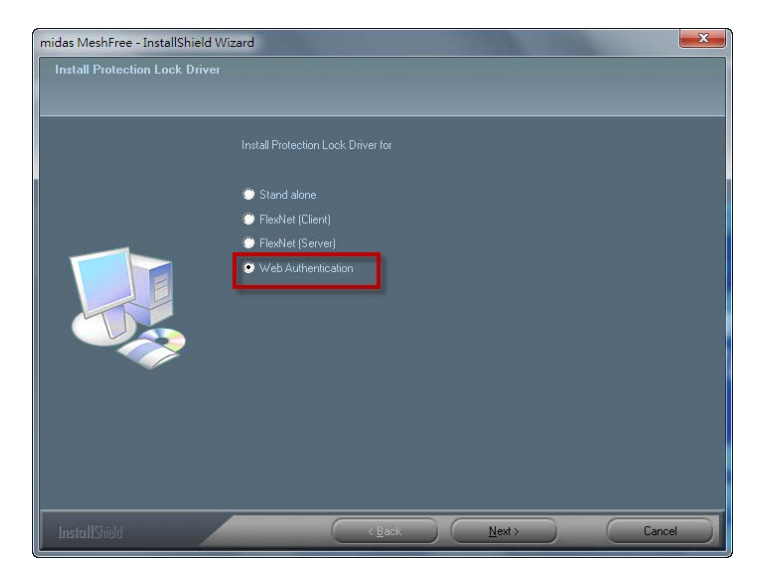

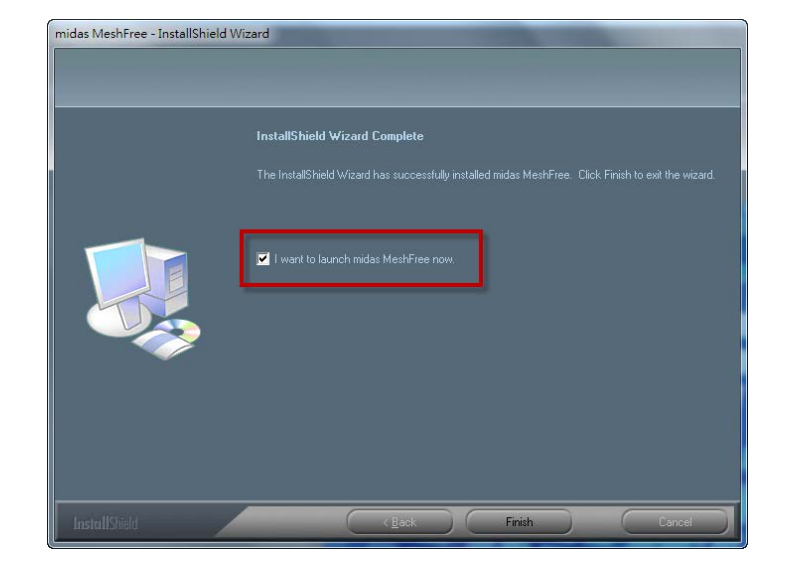

### 授權方式 **web Authentication**

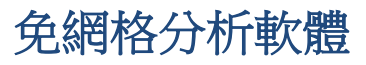

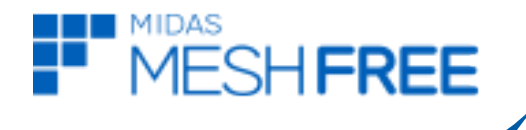

### 註**:web**認證必須連線網路

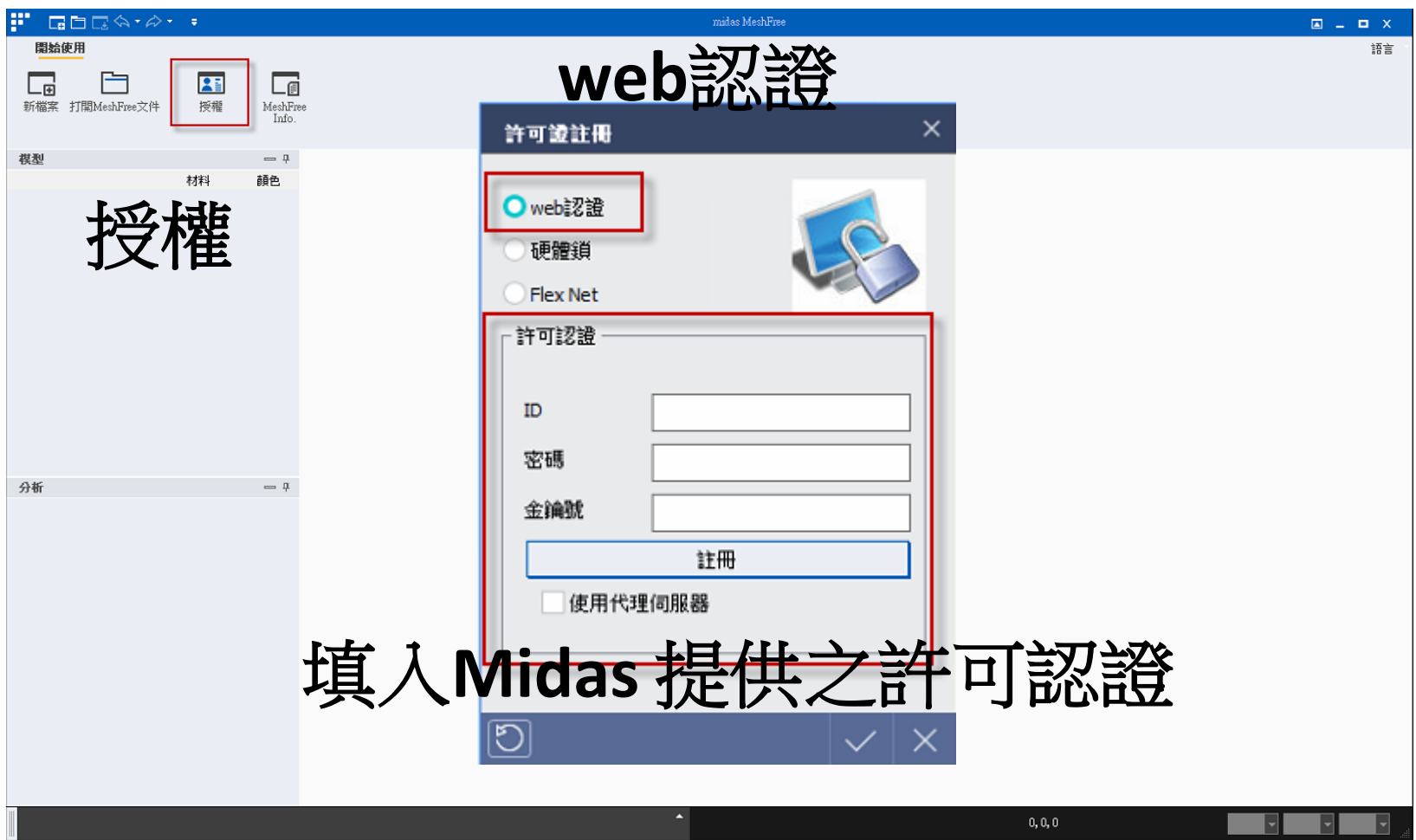

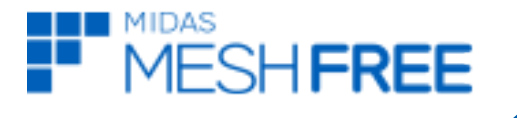

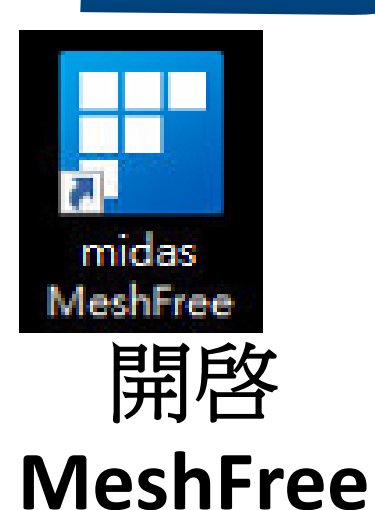

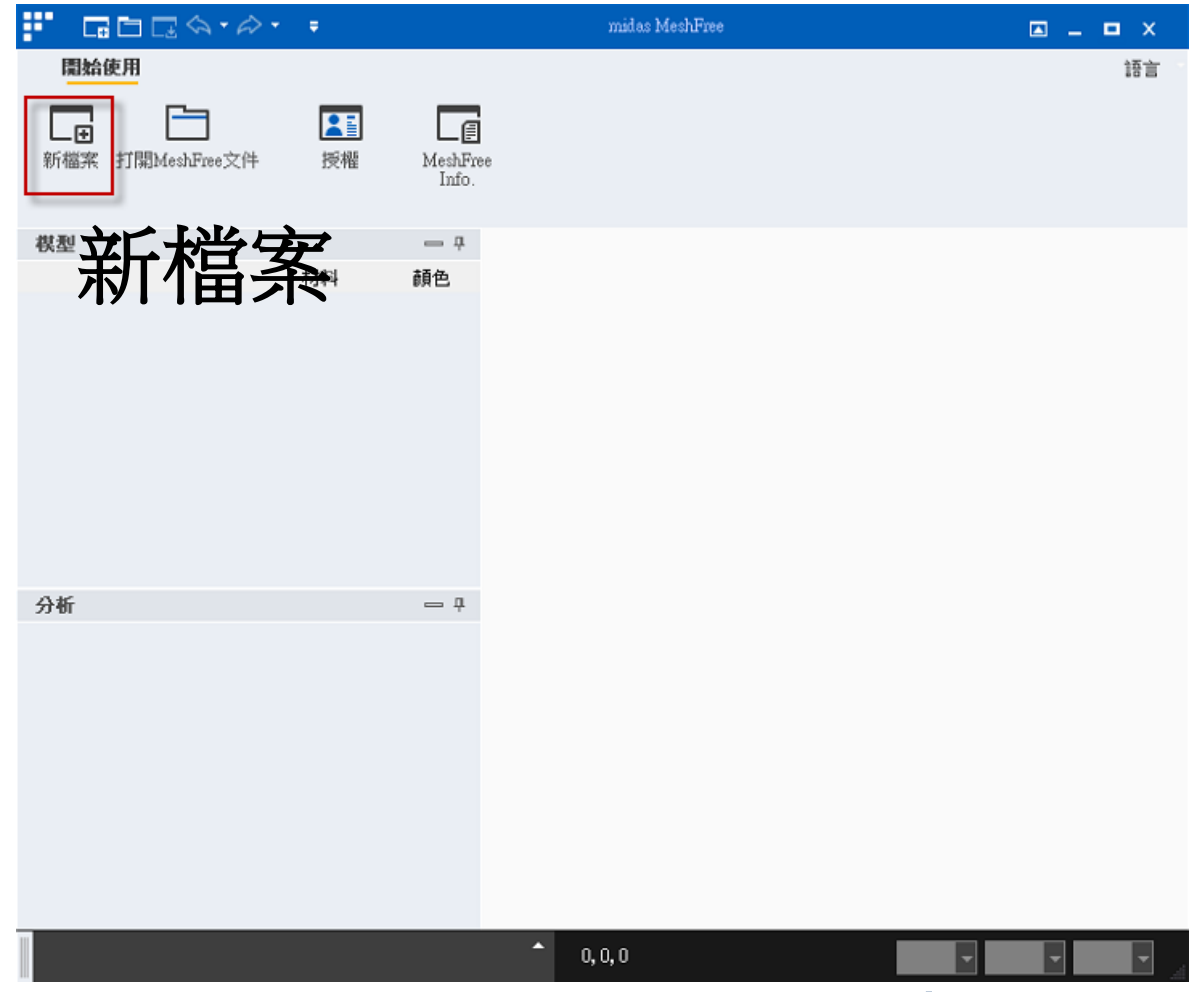

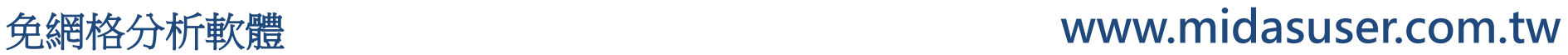

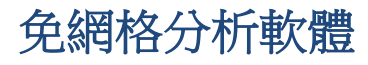

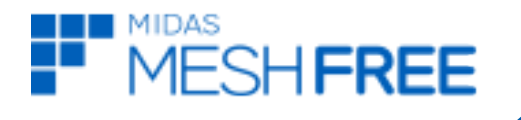

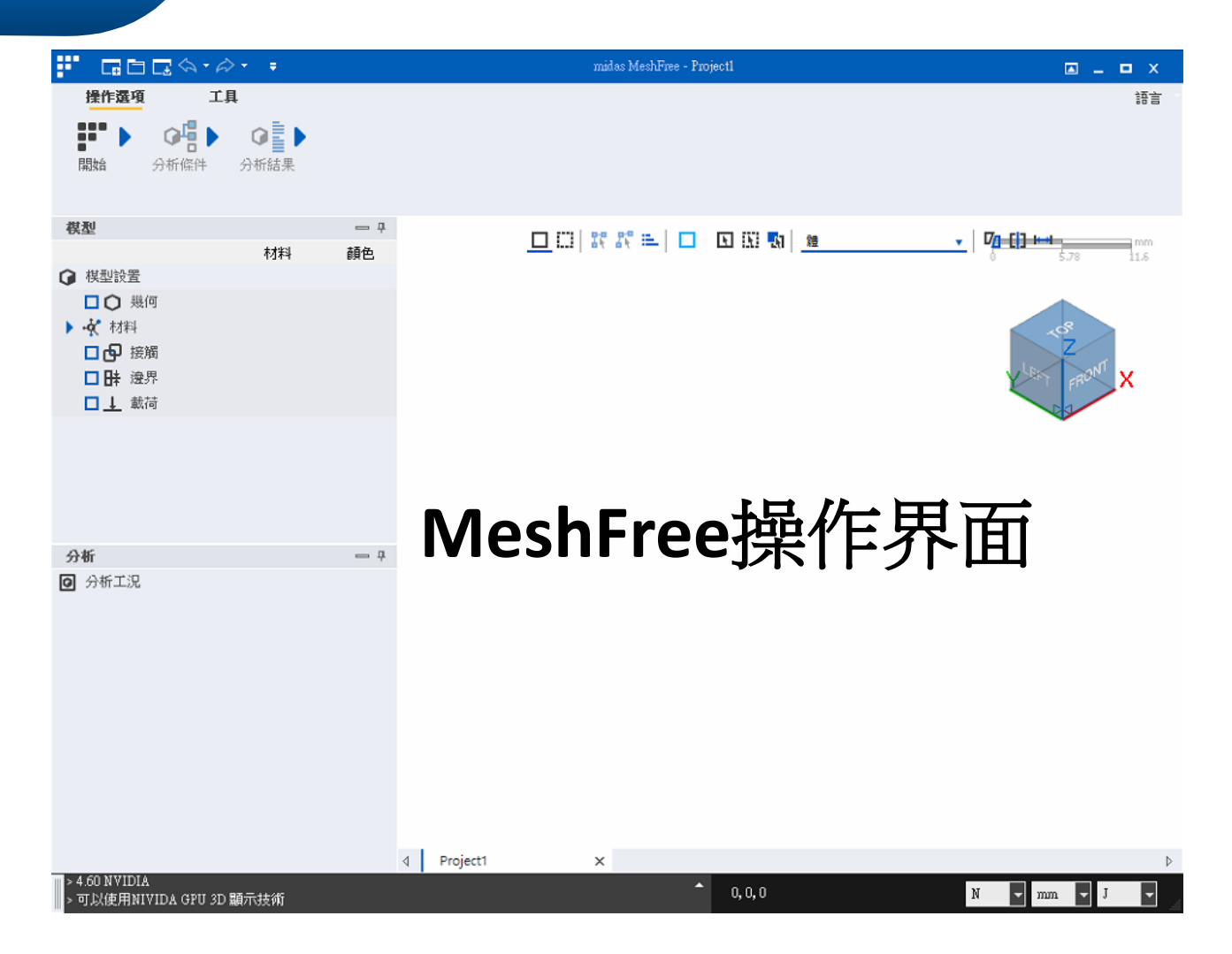

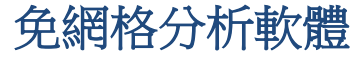